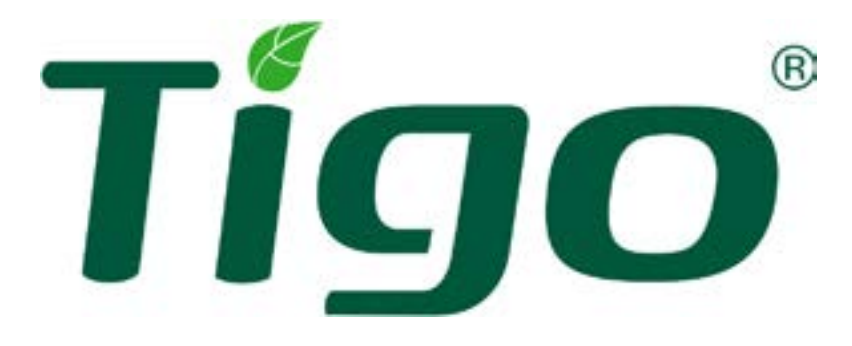

## **TS4-A-O/S/M mit TAP und CCA Schnellstartanleitung**

Besuchen Sie [das Hilfezentrum](https://support.tigoenergy.com/hc/en-us) und [die Download-](https://www.tigoenergy.com/downloads)Seiten auf TigoEnergy.com für umfassende Videos, Artikel, und andere Ressourcen zu allen Tigo-Produkten. Technische Dokumente sind in mehreren Sprachen verfügbar Download

- 1. Bewahren Sie den QR-/Barcode-Aufkleber auf einer Standortkarte oder einer String-Liste auf.
- 2. Befestigen Sie den TS4 oben am PV-Modulrahmen. Bei einer Rahmendicke ≤35 mm (1.4 Zoll) wird das TS4-Label
- zum PV-Modul hin installiert. 3. Verbinden Sie die kurzen Eingangskabel mit dem PV-Modul.
- 4. Verbinden Sie die langen Ausgangsleitungen mit dem benachbarten TS4. **Systemlayout** machen.

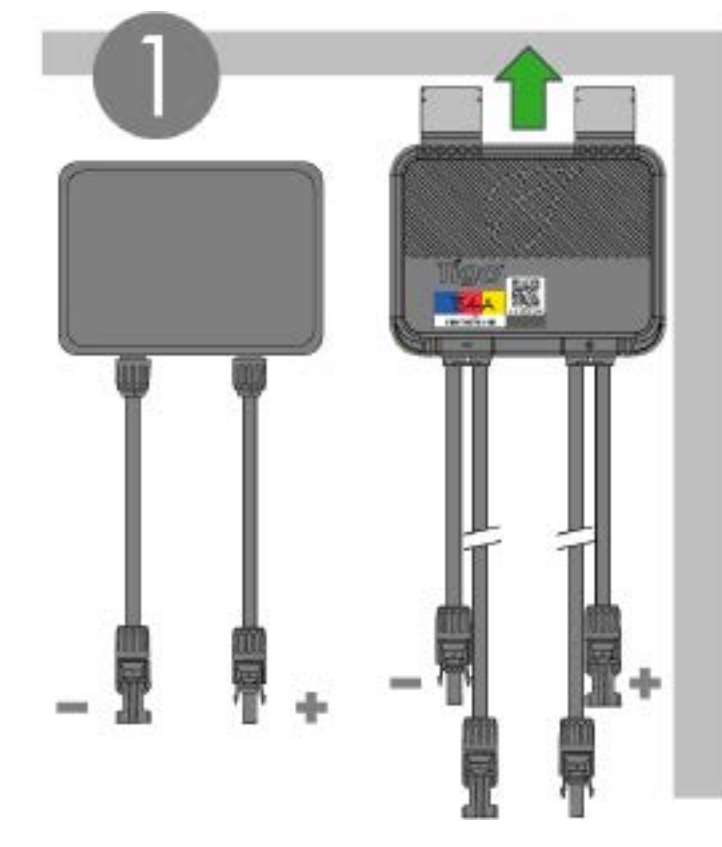

- Alle PVRSE-Komponenten müssen gemäß den einschlägigen elektrischen Vorschriften und Anweisungen im [Installationshandbuch für TS4-A mit CCA und TAPv](https://www.tigoenergy.com/downloads)on qualifiziertem Personal installiert und gewartet werden.
- Eine unsachgemäße Installation kann Schäden verursachen, die nicht von der Garantie abgedeckt sind.
- Beachten Sie die Anforderungen der ANSI/NFPA 70 (Nordamerika) und der örtlichen elektrischen Vorschriften.

**TS4s installieren** • Gehen Sie immer davon aus, dass die TS4s eingeschaltet sind.

• Stellen Sie sicher, dass die Kabelverschraubungen nach unten zeigen und keine Feuchtigkeit sammeln können.

Ausgar Kabel (lang)

• Trennen Sie die TS4s von der Strangreihe des Arrays, bevor Sie sie vom PV-Modul trennen.

• **Schließen Sie immer zuerst die kurzen Eingangskabel an, bevor Sie die langen Ausgangskabel anschließen.** Wenn Sie dies nicht tun, kann dies die Garantie ungültig

- Der Cloud Connect Advanced (CCA) Datenlogger/Gateway verbindet sich über Ethernet oder Wi-Fi mit der Cloud und über Modbus mit anderen Geräten.
- Der CCA hat eine kabelgebundene Verbindung zum Tigo Access Point (TAP).
- Der TAP kommuniziert drahtlos mit TS4-A-O/S/M MLPE über ein Mesh-Netzwerk.

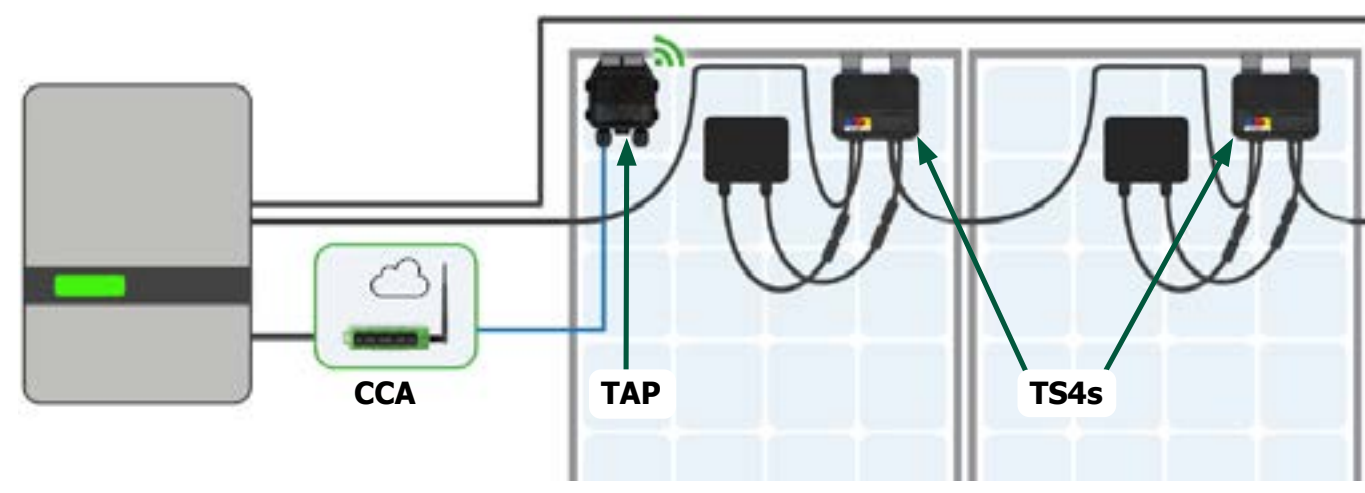

- Installieren Sie die TS4 nicht, wenn sie physisch beschädigt oder mit beschädigten oder minderwertigen Kabeln oder Steckern versehen wurden.
- Verbinden oder trennen Sie TS4s nicht unter Last.
- Bei Verwendung als PVRSS-Lösung müssen alle Solarmodule im Array mit TS4-A-O/S und TAP PVRSE ausgestattet sein, die einen permanente oder vorübergehende (für Inbetriebnahme) CCA haben. Das schnelle Abschalten wird ausgelöst, wenn der AC-Stromverlust die Stromversorgung des TAP unterbricht.

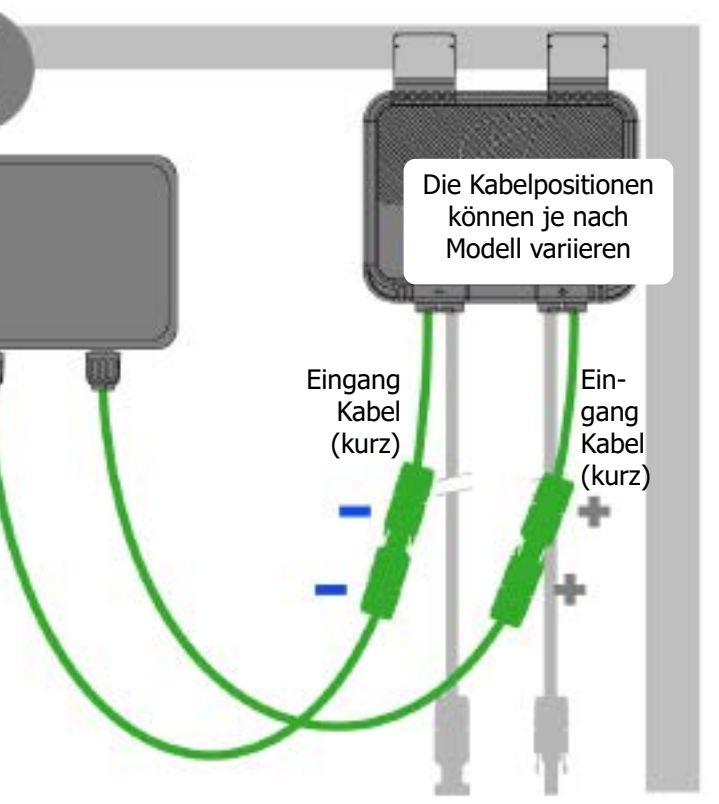

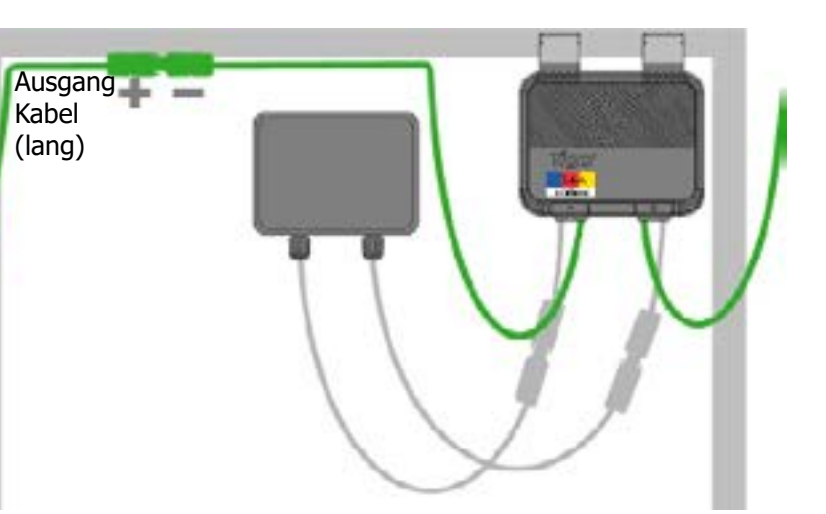

**TS4-Montageoptionen** Für rahmenlose Module verwenden Sie M8-Schrauben mit einem Drehmoment von 10,2 Nm.

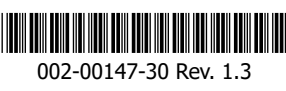

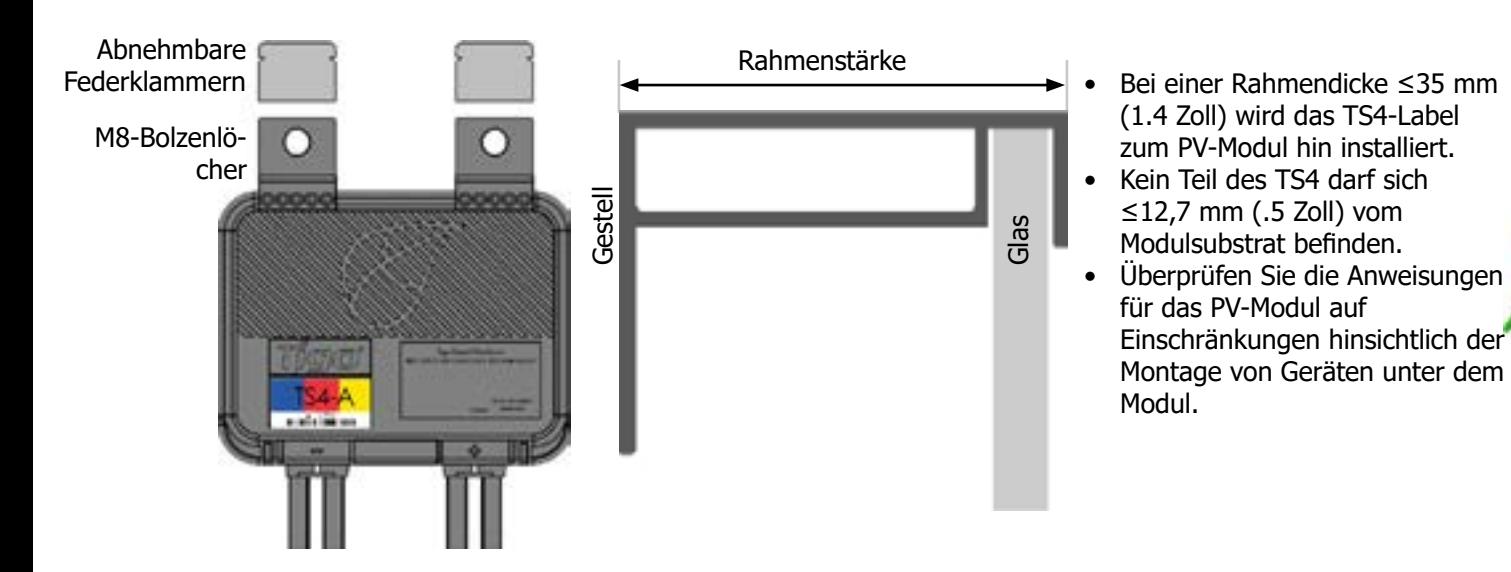

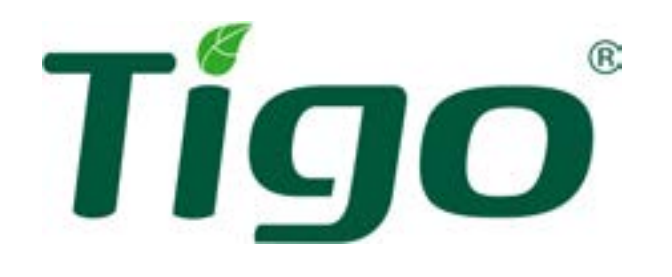

# **TS4-A-O/S/M mit TAP und CCA Schnellstartanleitung**

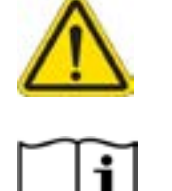

1. Montieren Sie den CCA in einem NEMA 1 (Innenbereich) oder NEMA 4 (Außenbereich) Gehäuse.

2. Schließen Sie TAP-Kabel an den CCA-GATEWAY-Anschluss an.

3. Verbinden Sie ein Tigo- oder ein 3rd-Party-Netzteil mit 24V<sub>per</sub>-Ausgang.

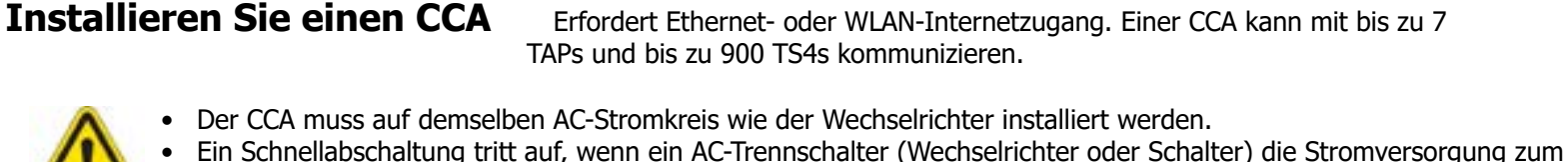

CCA/TAP trennt.

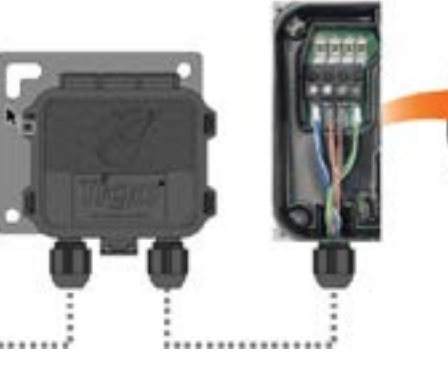

• Führen Sie alle Verbindungen zu den TAPs durch, bevor Sie den CCA einschalten.

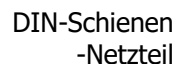

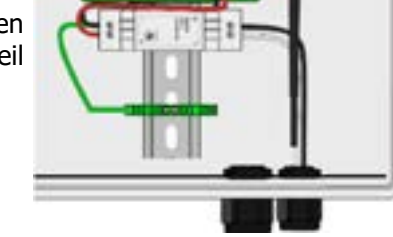

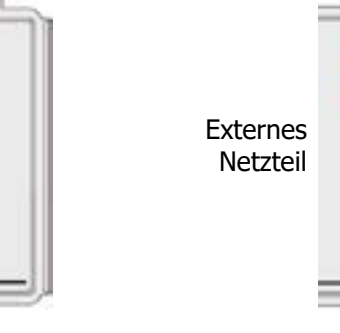

### **CCA-LED-Statusanzeige**

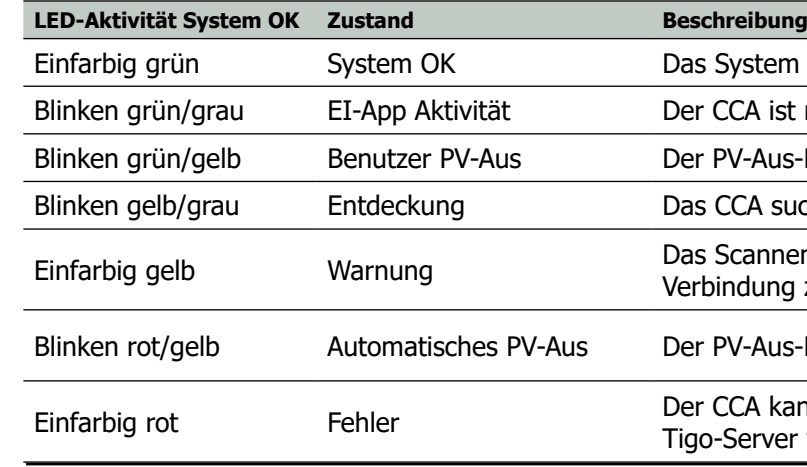

Platzieren Sie den TAP zentral in einem Array.

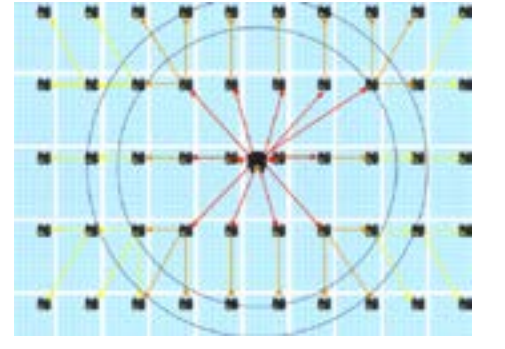

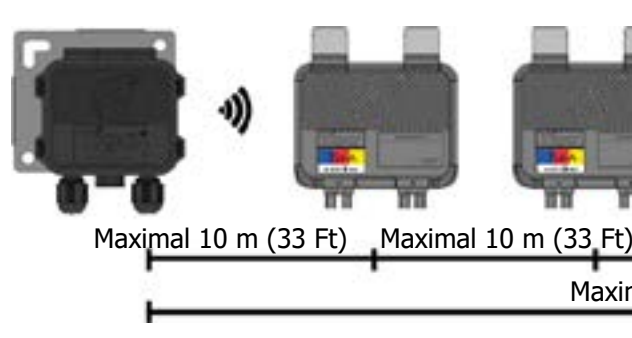

Maximal 35 m (115 Ft)

——

FEE

Verbinden Sie den TAP und die CCA mit 4-Draht- oder CAT5/6-Kabeln.

**Installieren Sie einen TAP** Ein TAP kann mit bis zu 300 TS4s kommunizieren.

- Stellen Sie sicher, dass sich der TAP innerhalb von 10 m (33 Ft) von einem TS4 befindet.
- Stellen Sie sicher, dass die Kabelverschraubungen des NEMA 4 TAP nach unten zeigen und keine Feuchtigkeit sammeln können.
- Schließen Sie alle TAP-Verbindungen an den CCA an, bevor Sie den CCA einschalten.

TAP

Oberseite

## **Spezifikationen und zusätzliche PVRSS UL 1741 Compliance-Anforderungen**

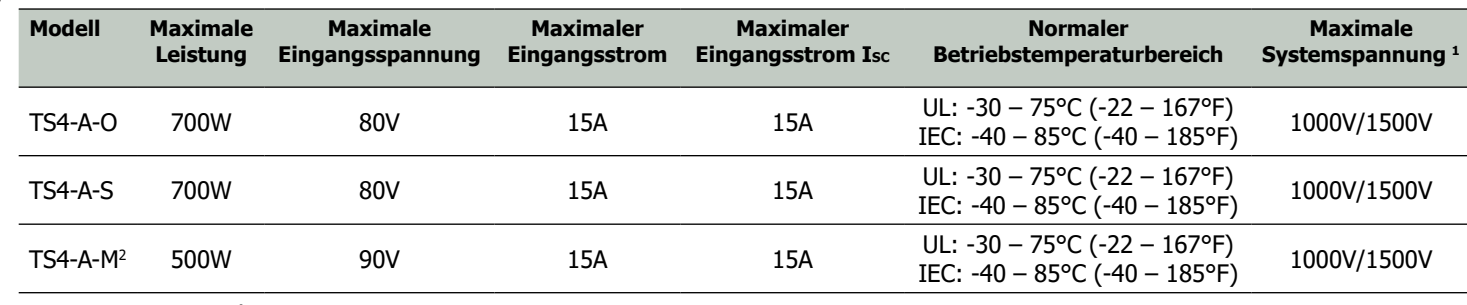

TS4 PV-Leiter sind 12 AWG.

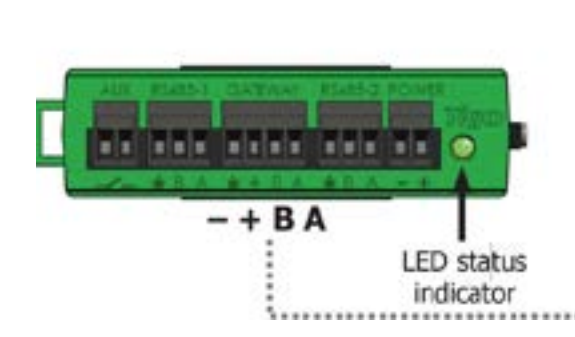

Die Kombination von TS4-A-O/S mit TAP und CCA ist als UL-1741-Fotovoltaik-Schnellabschaltsystem (PVRSS) zertifiziert, das innerhalb einer Schnellabschaltzeit von 30 Sekunden arbeitet. Der CCA-Datenspeicher/Gateway (Teilenummer: 346- 00000-00) wird von demselben AC-Kreis wie der Schnellabschaltanreger (RSI) betrieben. Es liefert ein Keep-Alive-Signal an TS4 MLPE über eine kabelgebundene Verbindung zu einem TAP und eine drahtlose Verbindung zwischen dem TAP und den TS4s.

Der Installateur muss Schilder gemäß Abschnitt 690.56 (C) des NEC NFPA 70 installieren, die darauf hinweisen, ob alle Leiter kontrolliert werden oder nur die Leiter, die den Standort des Arrays verlassen, kontrolliert werden. ES IST DIE VERANTWORTUNG DES INSTALLATEURS SICHERZUSTELLEN, DASS DAS FERTIGGESTELLTE PV-SYSTEM DEN FUNKTIONALEN ANFORDERUNGEN DES SCHNELLABSCHALTSYSTEMS ENTSPRICHT. Module dürfen nicht an leicht zugänglichen Stellen installiert werden (nur Kanada).

1 Je nach Verbindungsmethode.

2 Kein Komponente eines Schnellabschaltsystems (PVRSS).

### **Testen/Inbetriebnahme**

Laden Sie die Tigo Energy Intelligence (EI) Mobile-App herunter, um alle TS4-/TAP-/CCA-Komponenten zu testen und in Betrieb zu nehmen. Um einen CCA nach der Inbetriebnahme zu entfernen, wenden Sie sich an den Tigo-Support.

### **Ressourcen**

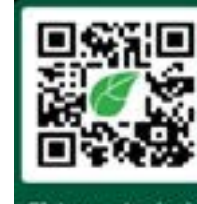

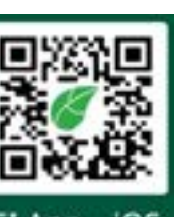

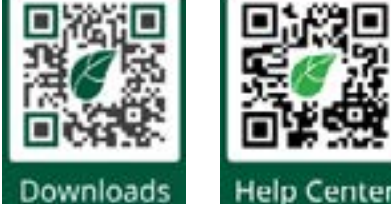

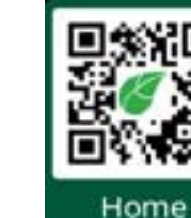

El App - Android

EI App - iOS

Downloads

• Alle PVRSE-Komponenten müssen gemäß den einschlägigen elektrischen Vorschriften und Anweisungen im [Installationshandbuch für TS4-A mit CCA und TAPv](https://www.tigoenergy.com/downloads)on qualifiziertem Personal installiert und gewartet werden. • Eine unsachgemäße Installation kann Schäden verursachen, die nicht von der Garantie abgedeckt sind. • Beachten Sie die Anforderungen der ANSI/NFPA 70 (Nordamerika) und der örtlichen elektrischen Vorschriften.

System funktioniert normal.

CCA ist mit der Tigo Mobile EI-App verbunden.

PV-Aus-Modus wurde manuell aktiviert.

CCA sucht nach TAPs/TS4s.

Scannen ist unvollständig oder der CCA kann keine bindung zum Tigo-Server herstellen.

PV-Aus-Modus wurde automatisch aktiviert.

CCA kann nicht alle TS4s finden oder sich nicht mit dem o-Server verbinden.

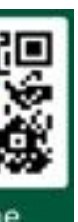

Kabelbelegung:

• Abgeschirmt, wenn es neben PV-Leitern verläuft.

- 20 18 AWG oder verseilte Paare von CAT5/6.
- Massiver Kern • Kabelaußendurchmesser

(OD)

≤ 9 mm (.35 Zoll)

Kabelverschraubun-

gen